## **Organización de archivos**

Después de realizar la copia de seguridad de sus archivos, organícelos añadiendo etiquetas como "Viaje en familia" o "Certámenes deportivos". Es útil no solo para crear discos sino para ver los archivos.

- *1* Haga doble clic en el icono Everio MediaBrowser 3 (3 BE).
	- 0 Se inicia el software proporcionado.

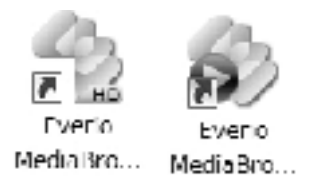

*2* Visualice el mes de los archivos que desee organizar.

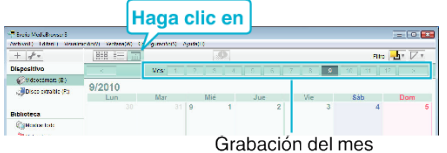

*3* Cree una lista personalizada.

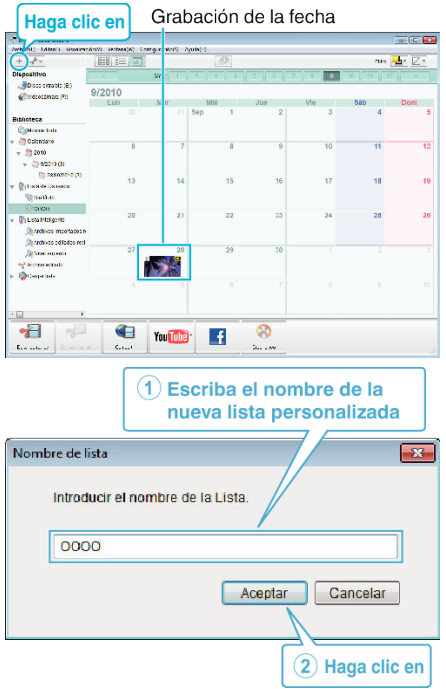

0 Se añade una nueva lista personalizada a la biblioteca de listas personalizadas.

- *4* Haga clic en la fecha de grabación.
	- 0 Se muestran las vistas en miniatura de los archivos grabados en esa fecha.

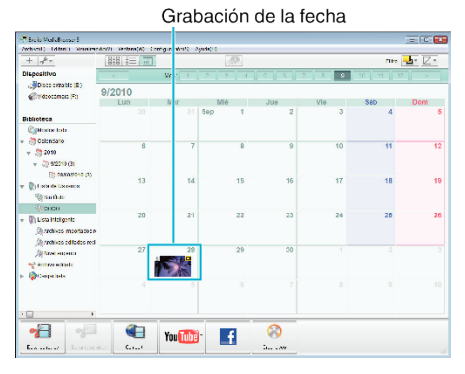

*5* Registre los archivos en la lista personalizada creada.

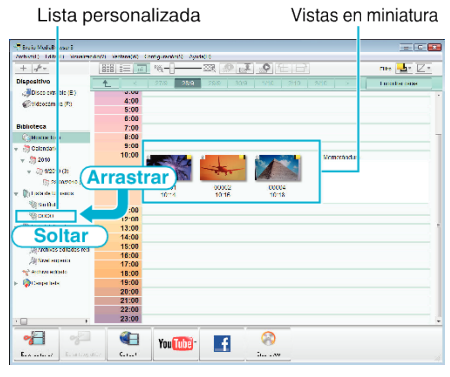

Identificación de un vídeo o imagen fija:

- 0 Puede seleccionar archivos utilizando el menú "SELECCIONAR" en la parte superior derecha de la pantalla.
- 0 Seleccione el icono de vídeo/imagen fija en el ángulo superior derecha de la vista en miniatura.

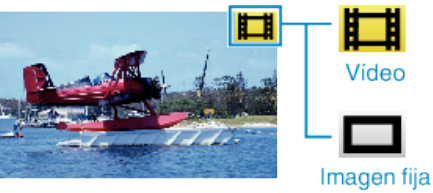

**Nota :** 

0 Si tuviera algún problema con el software proporcionado Everio MediaBrowser 3 (3 BE), consulte con el "Pixela centro de soporte al usuario".

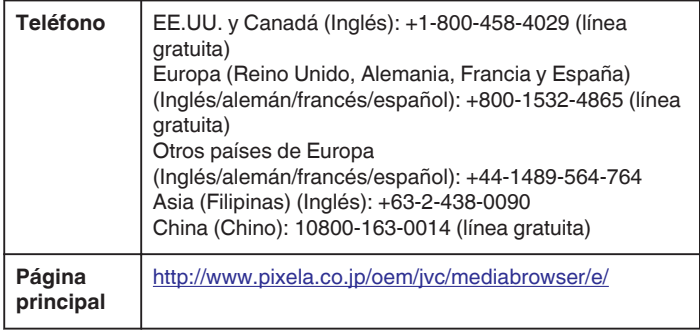